# **ІНСТРУКЦІЯ ЩОДО ПРОХОДЖЕННЯ АНКЕТУВАННЯ ВИКЛАДАЧІВ**

*КРОК 1.* Зайдіть у вкладку АСУ ПДАУ на головній сторінці сайту Університету:

<https://asu.pdaa.edu.ua/>

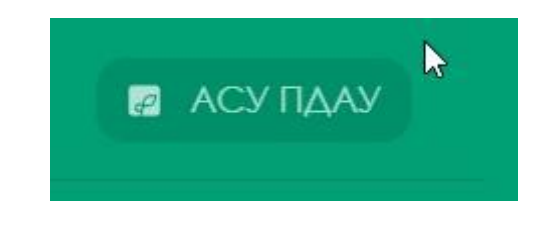

*КРОК 2*. Клікніть Кабінет викладача.

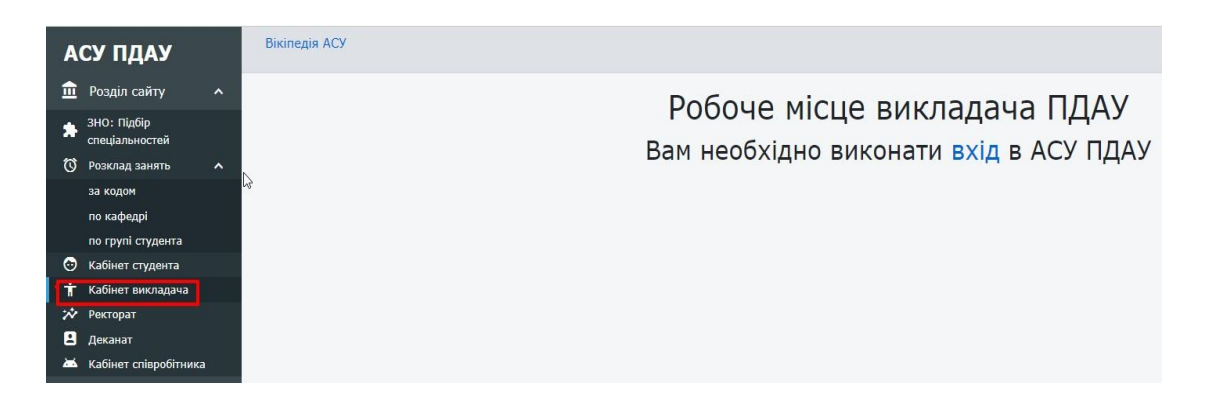

*КРОК 3.* Клікніть Вхід.

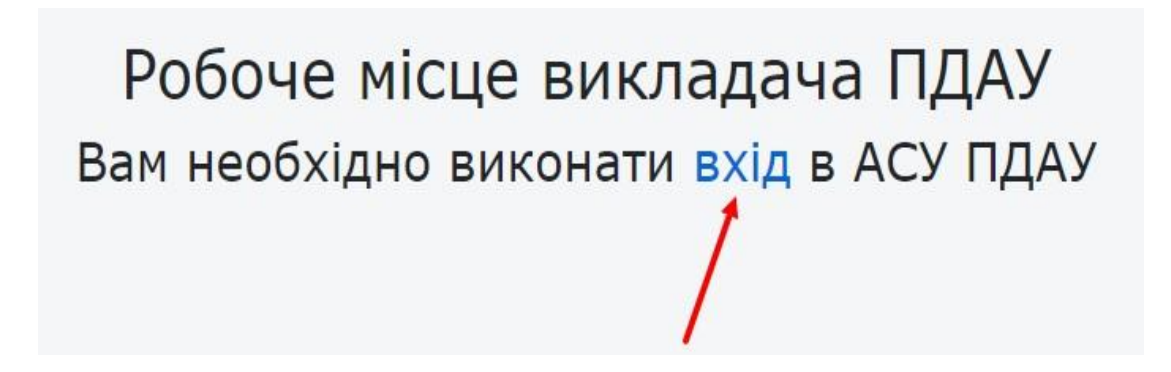

## *КРОК 4.* Введіть код і пароль. Клікніть Вхід.

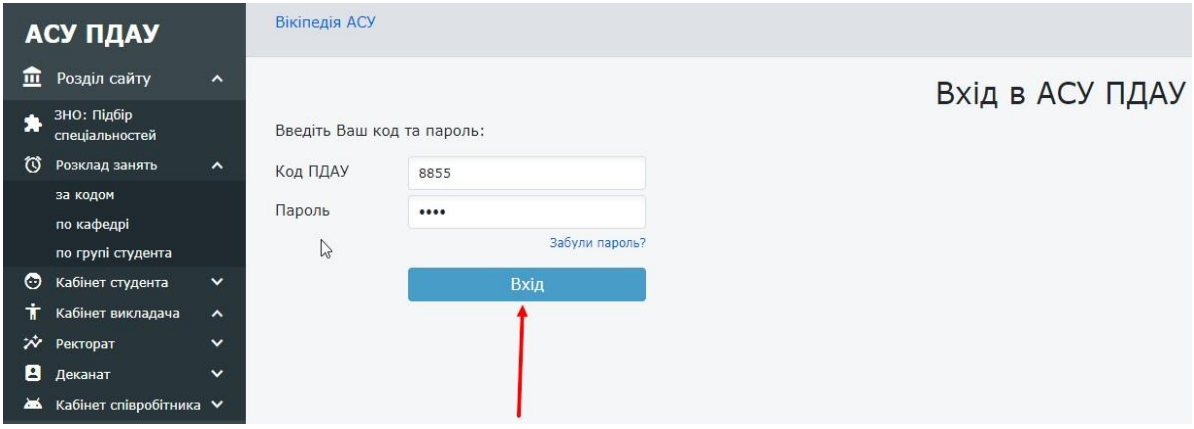

### *КРОК 5*. Клікніть кабінет викладача.

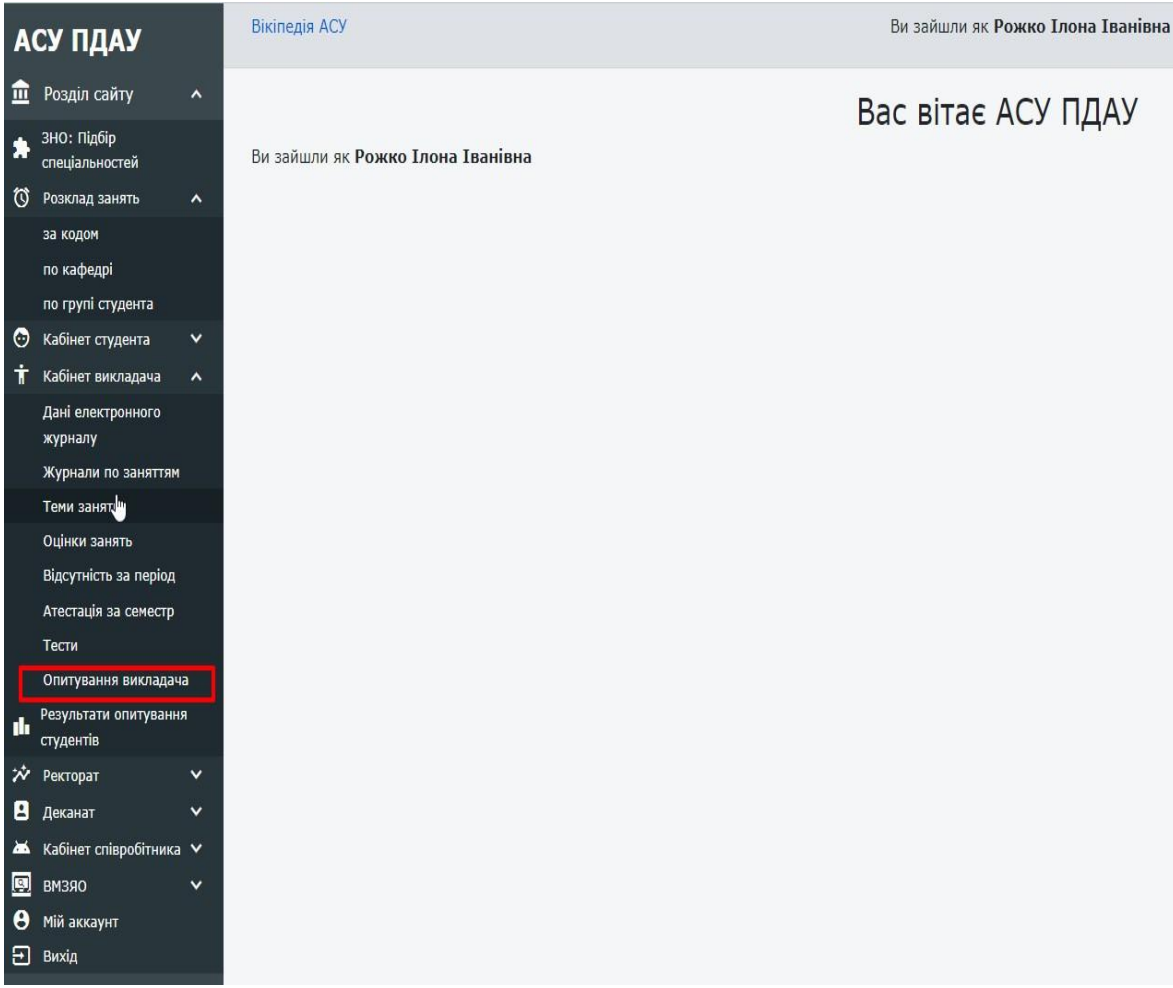

#### *КРОК 6.* Клікніть опитування викладача та оберіть необхідну анкету

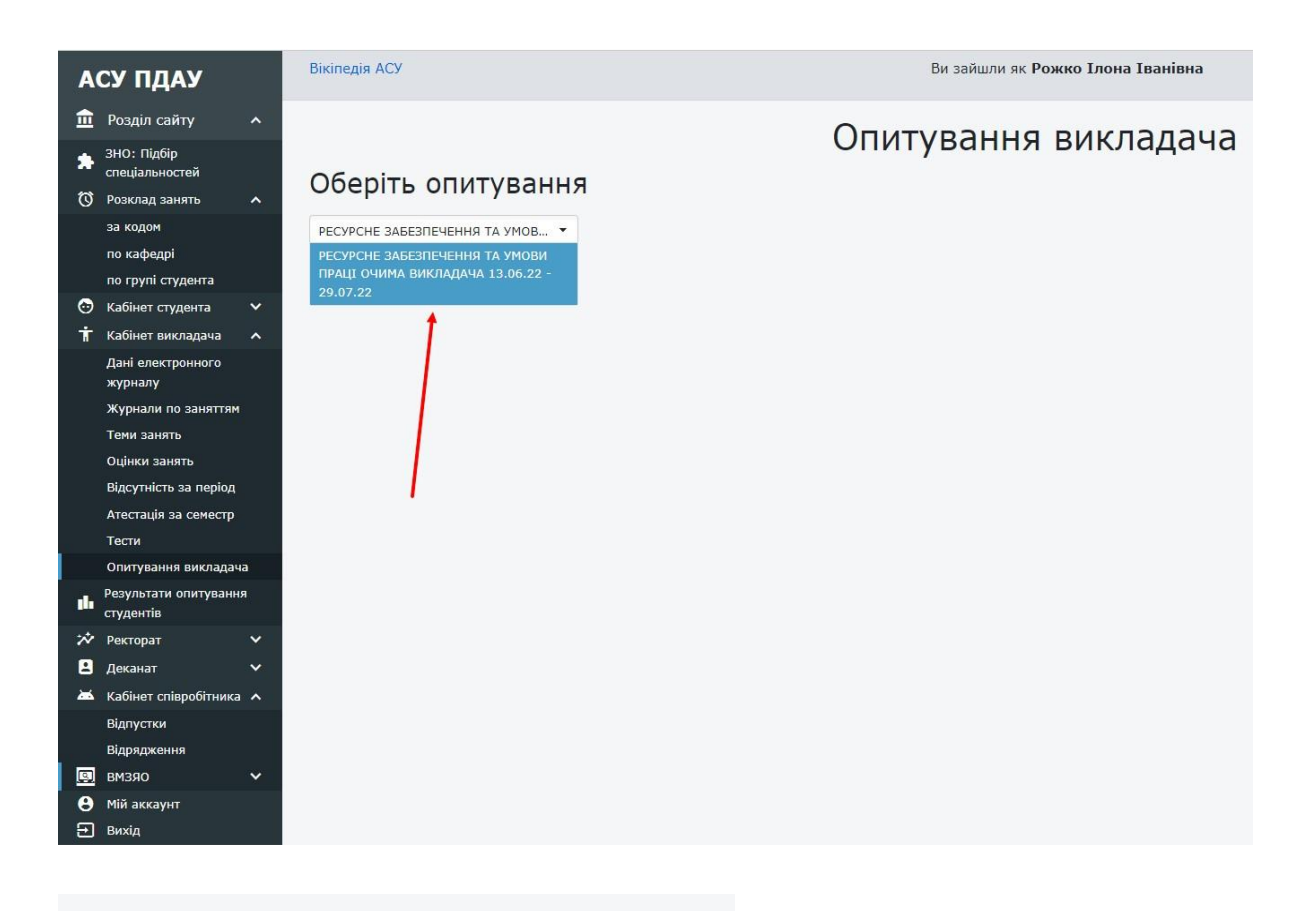

## Оберіть опитування

РЕСУРСНЕ ЗАБЕЗПЕЧЕННЯ ТА УМОВ... ▼

PECYPCHE 3ABE3ΠEЧЕННЯ ТА УМОВА ПРАЦІ ОЧИМА ВИКЛАДАЧА 13.06.22 -29.07.22

#### *КРОК 7.* Клікніть Почати опитування

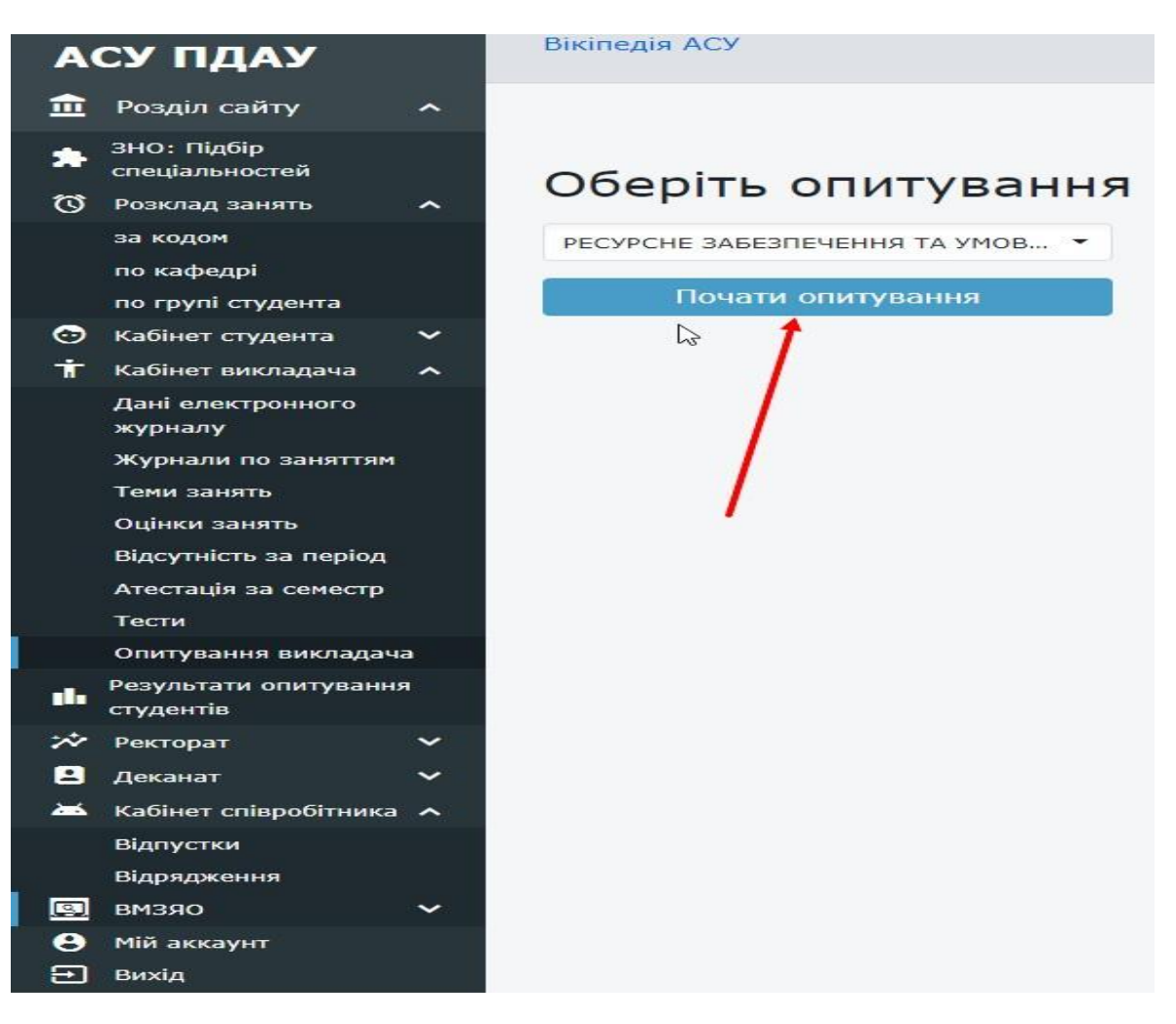

# $\mathbb{Z}$ Оберіть опитування РЕСУРСНЕ ЗАБЕЗПЕЧЕННЯ ТА УМОВ... ▼ Почати опитування

*КРОК 8.* Клікніть Наступне питання, дайте відповіді.

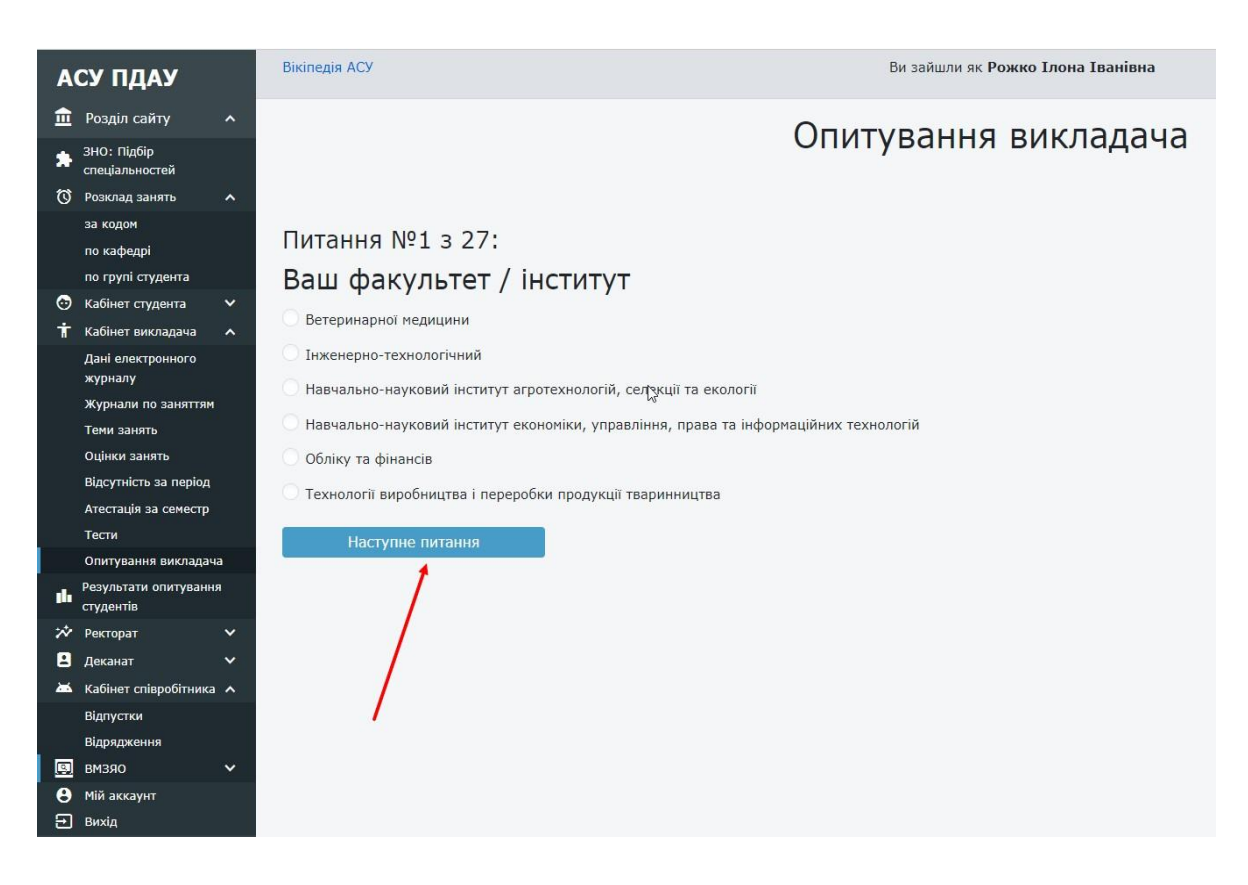

*З повагою, відділ моніторингу та забезпечення якості освіти ПДАУ м. Полтава, вул. Сковороди, 1/3, каб. 411, 413; (0532)56-94-09, vyo@pdaa.edu.ua*